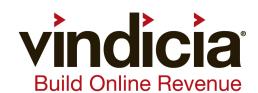

# CashBox® Select API Guide

CashBox Select 1.0 January, 2013

#### Copyright

© 2006 – 2013 by Vindicia, Inc.

All rights reserved.

#### Restricted Rights

Build Online Revenue, CashBox, CashBox DataBridge, CashBox Insight, CashBox Select, CashBox StoreFront, ChargeGuard, Marketing and Selling Automation for the Digital Economy, Vindicia, Your Chargebacks. Our Problem., and all related logos are trademarks or registered trademarks of Vindicia, Inc. All other company and product names may be trademarks of their respective owners.

This document may contain statements of future direction concerning possible functionality for Vindicia's software products and technology. All functionality and software products will be available for license and shipment from Vindicia only if and when generally commercially available. Vindicia disclaims any express or implied commitment to deliver functionality or software unless or until actual shipment of the functionality or software occurs. The statements of possible future direction are for information purposes only, and Vindicia makes no express or implied commitments or representations concerning the timing and content of any future functionality or releases.

This document is subject to change without notice, and Vindicia does not warrant that the material contained in this document is error-free. If you find any problems with this document, please report them to Vindicia in writing.

No part of this document may be reproduced or transmitted in any form or by any means, electronic or mechanical, including photocopying and recording, for any purpose without the express written permission of Vindicia, Inc.

The information contained in this document is proprietary and confidential to Vindicia, Inc.

January, 2013

## 1 Table of Contents

| CashBox   | ® Select API Guide Preface       |    |
|-----------|----------------------------------|----|
| Cas       | hBox Select API Overview         |    |
|           | Process Overview                 |    |
|           | Client Settings                  |    |
|           | CashBox Select Objects           |    |
|           | Reader Comments                  |    |
| Chapter 1 | Working with WSDL Files          | 5  |
| 1.1       | Specifying the SOAP Address 6    |    |
| 1.2       | Setting up your SOAP Environment |    |
| 1.3       | Tips for Developing SOAP Clients |    |
| Chapter 2 | The Chargeback Object            | 9  |
| 2.1       | Chargeback Data Members          |    |
| Chapter 3 | The NameValuePair Object         | 13 |
| 3.1       | Name\/aluePair Data Members 13   |    |

CashBox Select 1.0 Table of Contents

# CashBox® Select API Guide Preface

CashBox Select is an on-demand billing solution, available through an object-oriented application programming interface (API), based on the Simple Object Application Protocol (SOAP). The CashBox Select solution is accessed through a public API to the CashBox application, which is hosted and maintained on the Vindicia network.

The CashBox Select API leverages a Service Oriented Architecture (SOA), meaning that users are not required to install application software on their network. Instead, use SOAP to communicate with the application, either through a thin client provided by Vindicia, or through a WSDL published by the Vindicia SOAP servers (e.g. http://soap.vindicia.com/1.0/Transaction.wsdl). (These SOAP servers comprise the first tier of Vindicia's network, and it is the only tier that is publicly accessible.)

This manual, the *CashBox Select API Guide*, lists and describes the objects available in the CashBox Select solution, and provides pseudo-code examples.

© 2013 Vindicia, Inc.

### CashBox Select API Overview

CashBox Select was created for large clients, selling digital goods on a recurring basis, who manage their own billing system.

CashBox Select is designed to perform the billing only for those credit card transactions that the client has been unable to capture, and for which the client will make no further attempts to collect from the customer.

Even with robust, successful billing systems in place, there is a percentage of customers lost every month because the merchant could not collect on the bill. On a monthly subscription service, you can often double your customer lifetime value by maintaining a connection with those customers whose payment method might otherwise have failed. This is critical because these customers want to use your service, and have not actively opted out.

CashBox Select analyzes reported data to determine whether a transaction is likely to be successfully captured by ART. Because we understand which transactions have the highest likelihood of success, there is minimal impact to your chargeback volumes or rate, and we will fight those that are submitted on your behalf.

**Note:** While CashBox Select clients do not use CashBox itself, they do have access to Vindicia's ChargeGuard services for any of their Transactions.

CashBox uses Vindicia's patent pending Advanced Retention Technology<sup>TM</sup> or "ART" to capture these transactions. Vindicia identifies which transactions for any given CashBox Select client are eligible for ART using a variety of factors including:

- Transaction history across all CashBox clients,
- Transaction history across clients that are similar to the specific client
- The client's successful and failed Transaction activity
- · Reason codes for the failed transactions
- · BIN data and individual bank behaviors
- · Chargeback data cross all merchants
- Transaction price point

Using CashBox Select not only allows you to capture failed transactions, it also grants you extended lifetime from your subscribers. Instead of a subscriber dropping from your service due to a single failed transaction, CashBox Select may capture that transaction, allowing you to continue to bill for subsequent periods, as if you had successfully captured the transaction yourself.

© 2013 Vindicia, Inc. Table of Contents Preface